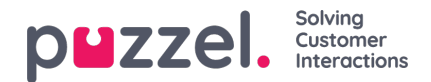

## **Översikt**

Logga in på Puzzels Administrationsportal här: [https://admin.puzzel.com](https://help.puzzel.com/)

Administrationsportalen är uppbyggd av flikar där varje flik innehåller undermenyer som ger dig tillgång till olika funktioner. Alla kunder har inte tillgång till alla funktioner. Till exempel ser det ut så här man väljer fliken Users:

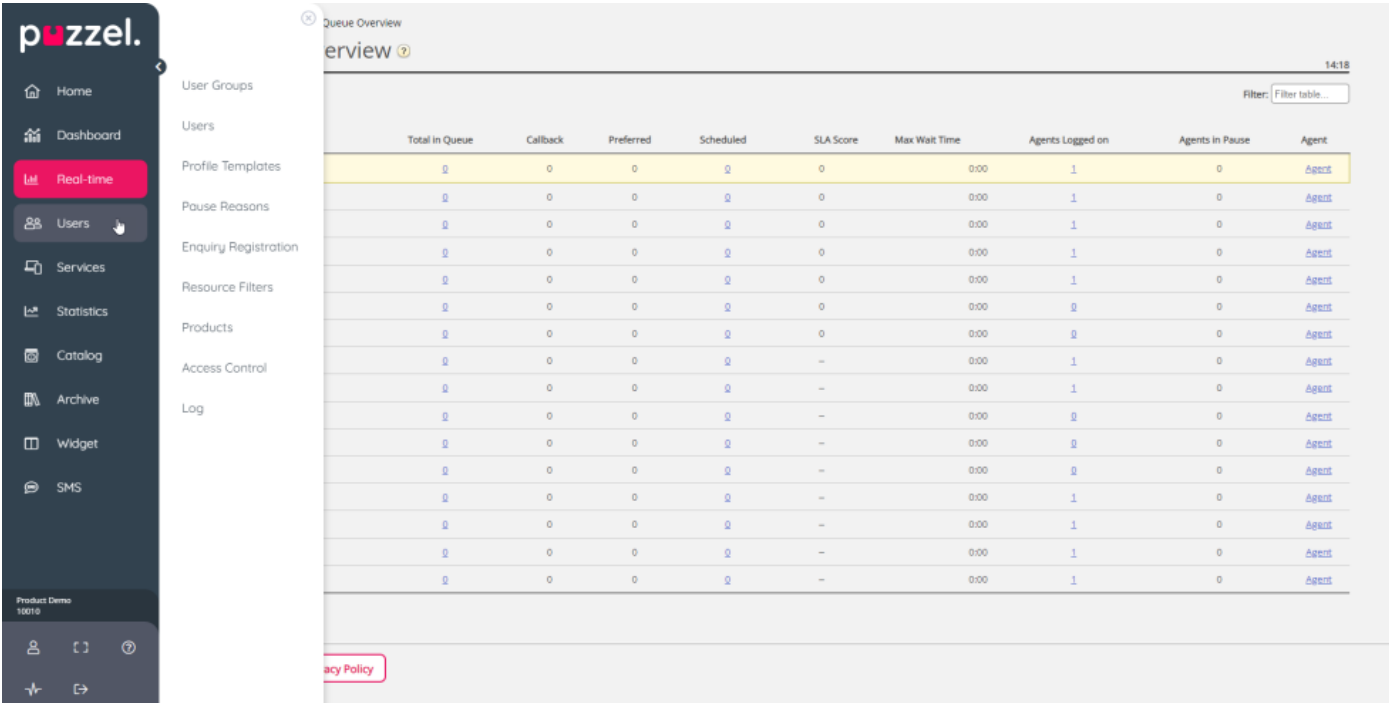

Inte alla kunder/användare har tillgång till alla funktioner, vilket betyder att du inte kan se flikar eller undermenyer som är inaktiverade. Om du är intresserad av funktioner som du inte har tillgång till, vänligen kontakta Puzzel support.

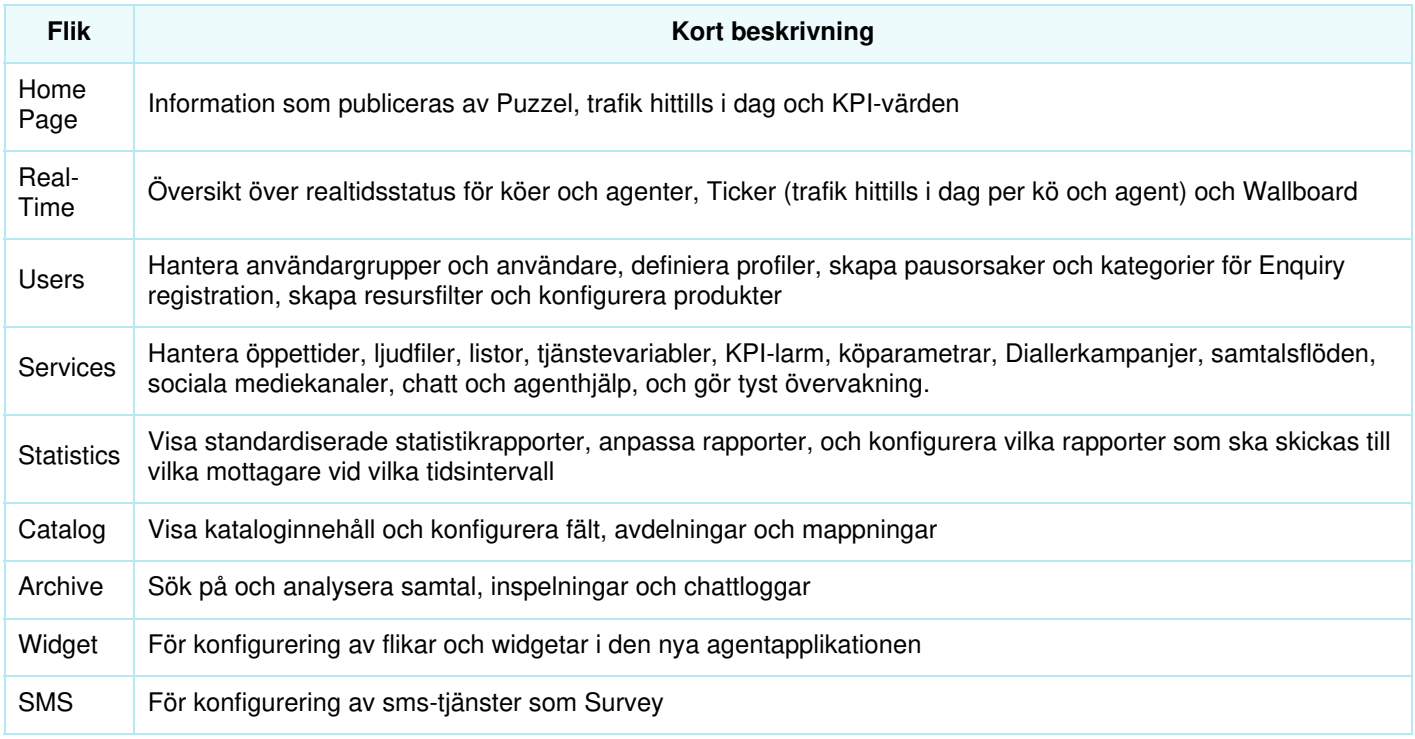

Onlinehjälpen öppnas genom att man klickar på frågetecknet som finns på alla sidor.

Copyright ©2022 Puzzel Ltd. All rights reserved. www.puzzel.com

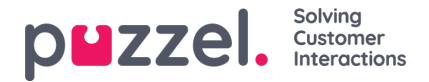

Många sidor har ett filterfält längst upp till höger. Om du skriver något i filterfältet visas endast de rader som innehåller den skrivna texten. Om du avmarkerar en kolumn när du filtrerar, visas endast rader med den skrivna texten i kolumner som är markerade.

Exempel: Visa rader (användare) som innehåller tho i något fält utöver e-postadressen:

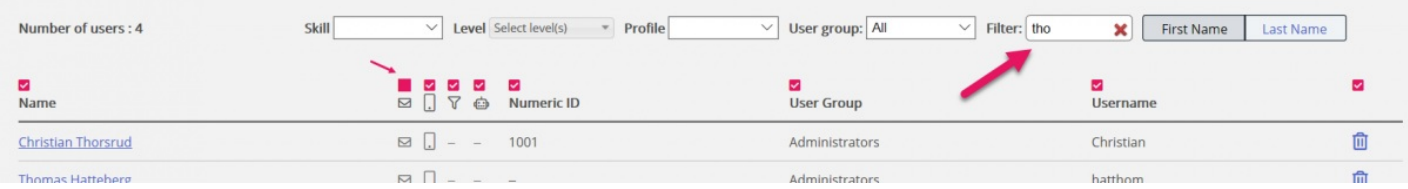

Observera att en sökning på exempelvis pa ko visar rader som innehåller pa ELLER ko, medan en sökning på "pa ko" visar användarrader som innehåller hela strängen inom citattecknen.

På många sidor kan du sortera innehållet i tabellerna genom att klicka på en kolumnrubrik.